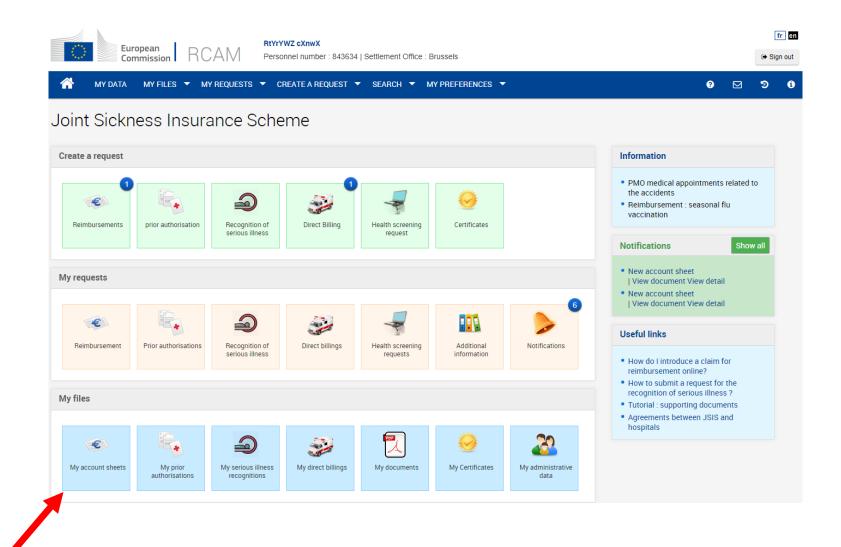

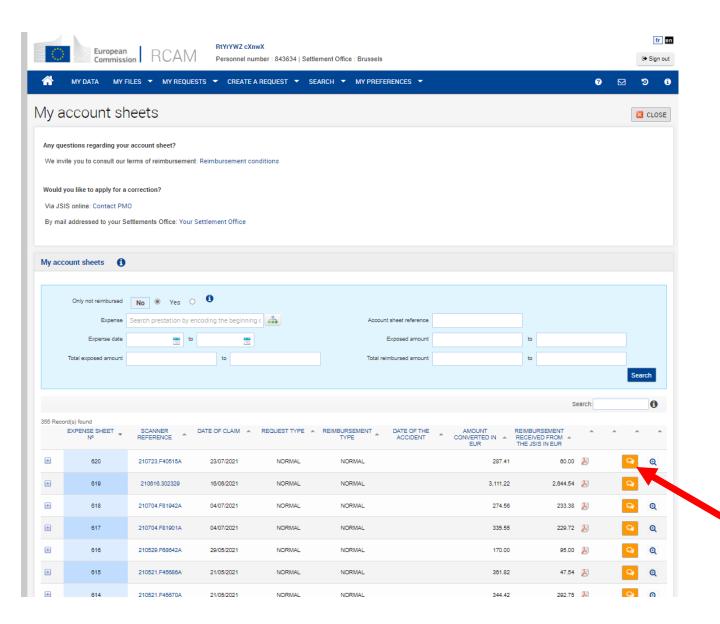

Ask a question

### The page opens with the fields pre-filled by JSIS online....

| European Commission Staff Contact       |      | E             | EN FR | න My Q | uestions   |
|-----------------------------------------|------|---------------|-------|--------|------------|
| Back to Staff Matters                   |      |               |       |        | Sign Out ⊕ |
| Reimbursement account sheet             |      |               |       |        |            |
| Subject*                                | Req  | uest*         |       |        |            |
| Reimbursement sheet n°620               |      |               |       | 4      | v          |
| Beneficiary concerned by your question* | Refe | erence*       |       |        |            |
| cXnwX RtYrYWZ                           | 2    | 10723.F40515A |       |        |            |
| Description*                            |      |               |       |        |            |
|                                         |      |               |       |        | <i>l</i>   |
| Attachments  Select files to upload     |      |               |       |        |            |
| Maximum file size is 15Mb.              |      |               |       |        |            |

### Request\*

### Current request

Death of your spouse (non official/agent): you are in active service

Death of your spouse (non official/agent): you are retired

Demande d'invitation

Existing request

General question

General question linked to direct billing

General question linked to direct billing for childbirth

General question on account sheet

General question on medical diagnosis & analysis

General question on PA for dental treatment

General question on PA for medical care/purchase

General question on PA for medical care/treatment/purchase

General question on reimbursement of medical costs

General questions about JSIS

New death of (former) official/agent

New request

New request for the application of 72.3 article

Ongoing request

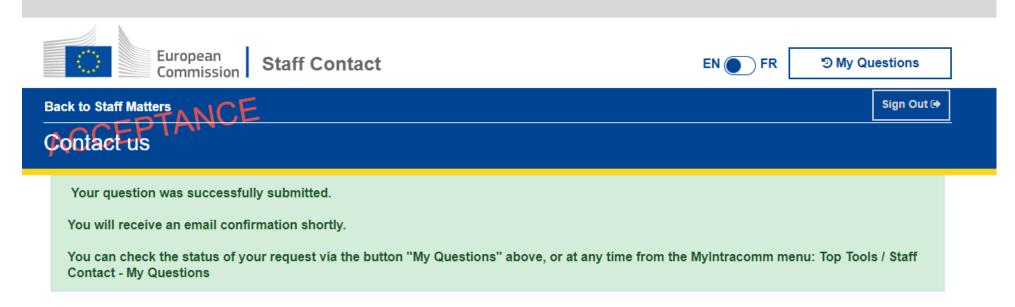

2021 | Privacy Statement | Version: 1.19.2-SNAPSHOT

# Your ticket has been registered, you will receive an email message as well....

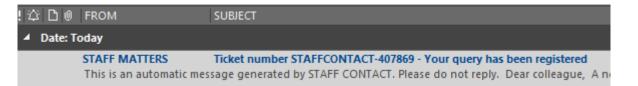

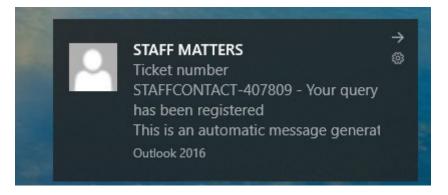

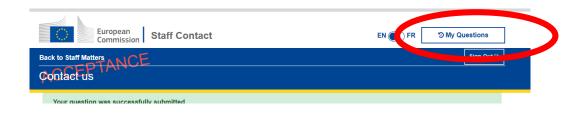

### To see your requests:

1 - via SMP

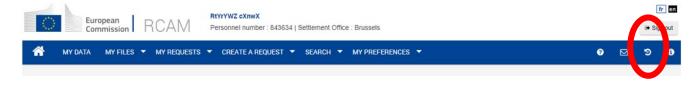

2- new icon on JSIS online

# You can find here the list of Staff Contact tickets created for your claims:

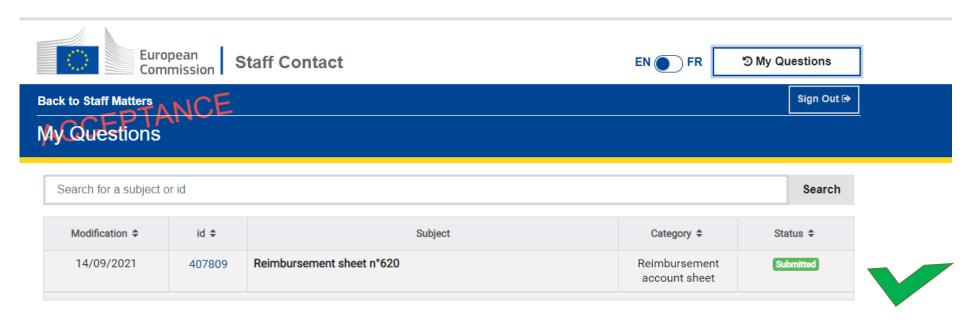